BauCaD-Aktuell: KW 42/2022 V6.2

BCDEbenen

化三氢戊酮

寚

归

зó

Ebenen als Layout

Ebene frieren wie ...

Ebenen als XRef

Ebene aus wie ... Ebene wie.

Objekte auf aktuelle Ebene lege

-Schaltung

chnung1\*

ReiceCAI

**b**-

时

**Sept** 

體

ene(OG1) mit 186 Objekten als Layout "OG1" angelegt<br>ene(EG1) mit 284 Objekten als Layout "EG1" angelegt.<br>ene(DG1) mit 1096 Objekten als Layout "DG1" angeleg

BauCaD-Layer e

8<br>Rus Laver-Schaltung

## **Ebene als Layout**

Mit diesem Befehl wird für jede Ebene ein gleichnamiges **<Layout>** erstellt. Darin sind die Layer der anderen **<Ebenen>** gefroren, sodass im **<Modellbereich dieser Layouts>** nur die Objekte der jeweiligen Ebene sichtbar sind. Basis für die neuen Layouts: **<BCD>**. Ist ein Layout mit diesem Namen vorhanden, wird eine Kopie erzeugt und umbenannt

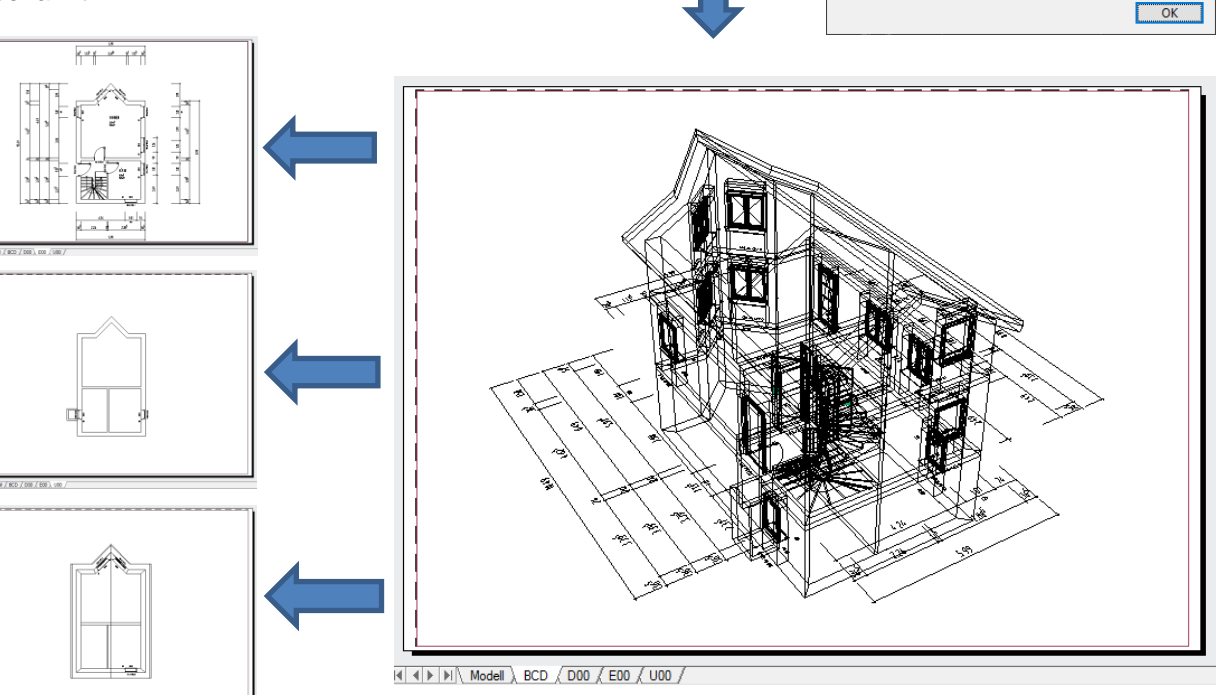

## **BauCaD-Kurs "Ebenen" am 10.11.2022**

Der nächste BauCaD-Kurs findet am 10.11.2022 um 11:00 Uhr statt. Im Kurs werden wir uns mit den BauCaD-Ebenen auseinandersetzen. Wie werden diese erstellt, verwaltet und genutzt. Gerold Kempter wird die Grundlagen zeigen und die allgemeinen Funktionen vorstellen. In Tipps&Tricks mit Ralf Rapp erhalten Sie dann wieder praxisnahe Erfahrungen und Problemlösungen in die Hand, sodass Sie jede Herausforderung meistern können. Das Anmeldeformular finden Sie auf unserer Website unter **Aktuelles**.

## **Interview Mervisoft / BauCaD am 27.10.2022**

Im nächsten Webinar von Mervisoft am 27.10.2022 um 10:30 Uhr, stellen wir BauCaD BauWolke vor und zeigen, warum wir aktuell das stärkste Programme zur 3D-Punktwolkenauswertung auf dem Markt sind. Über folgenden Link oder über unsere Website können Sie sich zum Webinar anmelden und die Premiere sehen:

## **[Fürs Interview/Webinar anmelden](https://attendee.gotowebinar.com/register/2414431204072635919)**

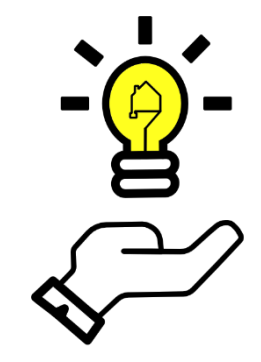

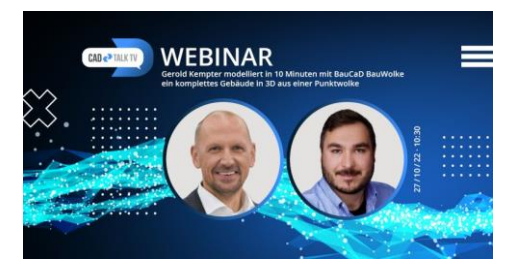